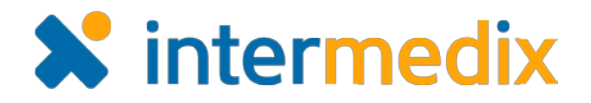

# EMResource® Product Announcement

#### Version 3.34

This announcement describes changes made to the EMResource platform and modules in the 3.34 release, which is scheduled for April 19, 2017. More information is available through the Online Help or by contacting your Customer Success Manager.

# Administrator

#### New Resource De-activation and Re-activation Features

Release 3.34 introduces several de-activation and re-activation features related to resources and resource types.

Now, when you de-activate a resource type or sub-resource type, the system automatically

asks you to confirm the action because this process also deactivates all the resources and/or sub-resources associated with the type.

Upon de-activation, the resource or sub-resource type's relationships with users, status

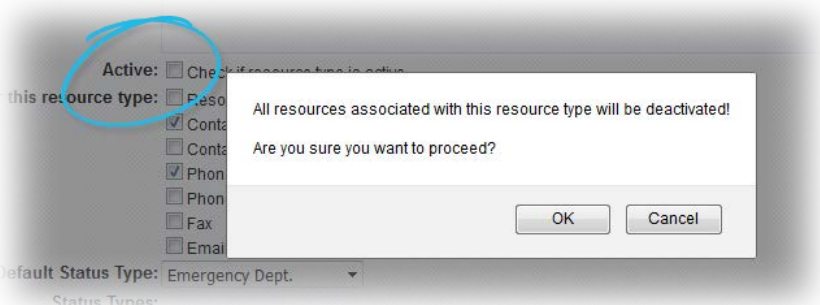

types, resources, and sub-resources are retained. Consequently, if you re-activate the type, all relationships are still intact.

In addition, you can now de-activate a resource, which also de-activates its sub-resources. Once the resource is inactive, it does not appear in views, its statuses cannot be updated, and it cannot receive incoming patient notifications.

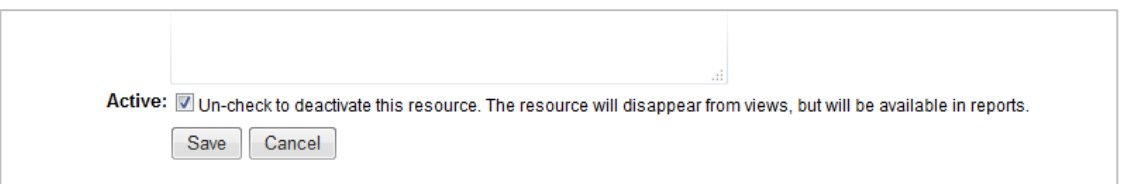

In addition, it cannot be included in events, selected in forms, or assigned to users. You can run reports on inactive resources.

If needed again, you can also re-activate a resource. Note that re-activating a resource may take several minutes to complete.

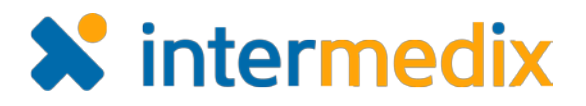

### Enhanced Filtering of Resources

You now have more resource filtering options when working with user accounts. In the *Resource Rights* section of the user administration pages, you can now filter by the resource-level rights you establish when setting up the account. These include the user being associated with a resource, and/or having the right to update statuses, run reports, view the resource, or administer the resource's users.

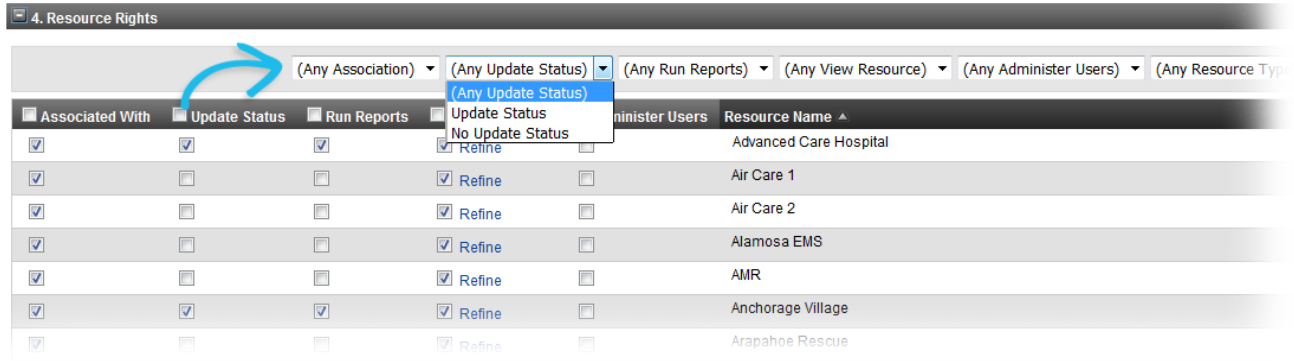

These filtering options are available to you when creating or editing a user account (*Create New User* and *Edit User* pages) and when creating a resource or managing a resource's users (*Assign Users to [resource]* page).

#### Enhanced Comments Feature for Statuses

You now have three options available to you for status-level comments. In addition to making comments optional or mandatory, you can No CO Beas now disable them.

If you choose disabled for this status, the comment field is not available when the user chooses the status.

## Added Comment Column to Status List

The *Status List for (status type)* page now includes the **Comment** column so that you can see at a glance whether a comment is disabled, optional, or mandatory for each status.

## Removed Custom View User Right

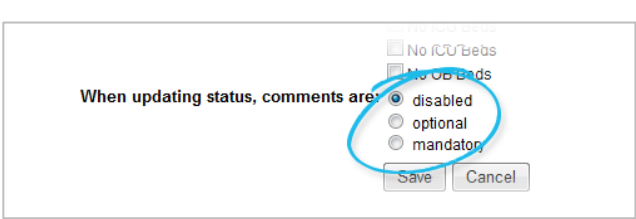

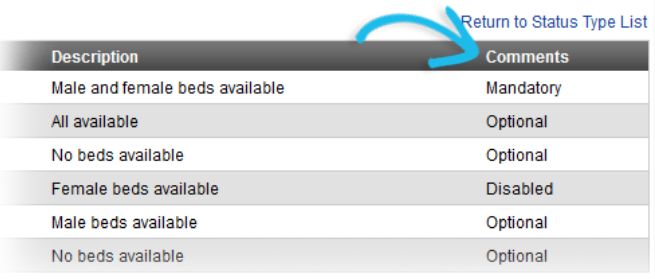

The **View – Custom View** right has been removed from EMResource. All levels of roles and users now have the option of creating and managing their own custom view.

© 2017 EMSystems, LLC, a subsidiary of Intermedix Corporation. Proprietary and Confidential.

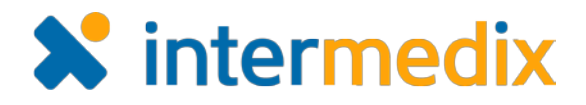

## User

#### New Fixed Column Widths

Region views, other region views, your custom view, and event detail views can contain

comments and can also include information about the last time a status was updated and who updated it. As of this release, the associated **Comment**, **Last Update**, and **By User** columns have fixed widths. This makes it easier to scan the resource and status information in the view.

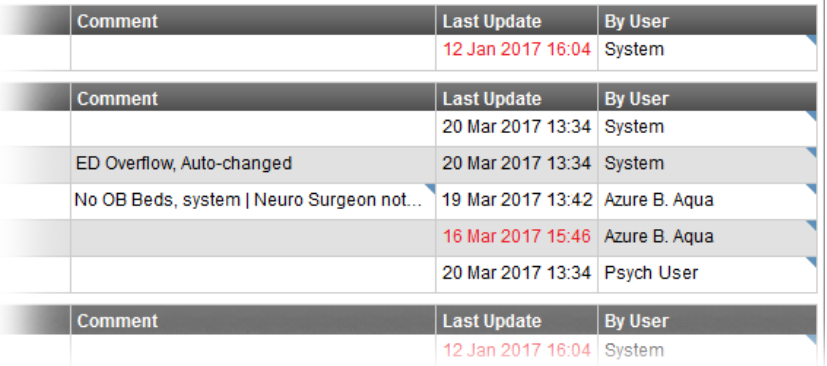

When a comment is longer than

the column width, a blue triangle appears in the upper right corner. Simply hover over the cell to see the entire comment.

The **By User** column shows the user's full name. Each of these cells contains the blue triangle, indicating you can hover over the cell to see more information, including the individual's full name and username.

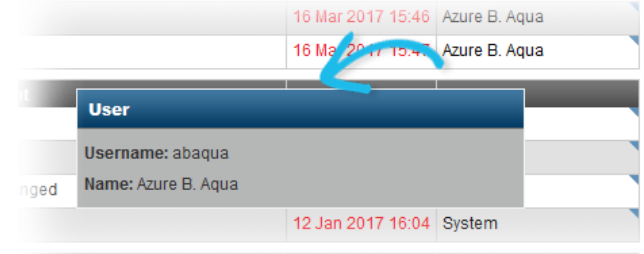

## Enhanced Selection of Resources for Reporting

When generating a report that calls for selecting resources to be included, you can now search on resources' **Active** status. That is, you can filter the list by specifying you want to

see all active or inactive resources in the list.

This new filtering option is available when generating the Resource Details, Status Summary, Status Details, Status Reason Summary, Status Reason Detail, and Event Details reports.

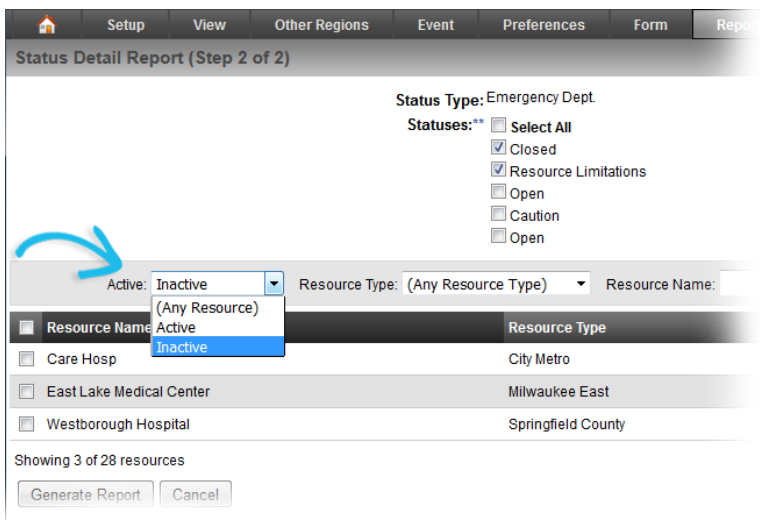

EMResource 3.34 – Product Announcement Page 3 of 4

© 2017 EMSystems, LLC, a subsidiary of Intermedix Corporation. Proprietary and Confidential.

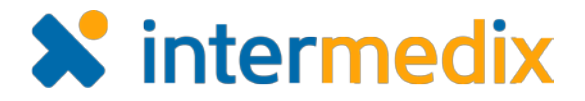

## Clarified Email Generation

If you are using both EMResource and eICS, you may be set up to be notified when an incident is created or ended in eICS. Now, the email you receive clearly indicates it was generated due to an incident in eICS.

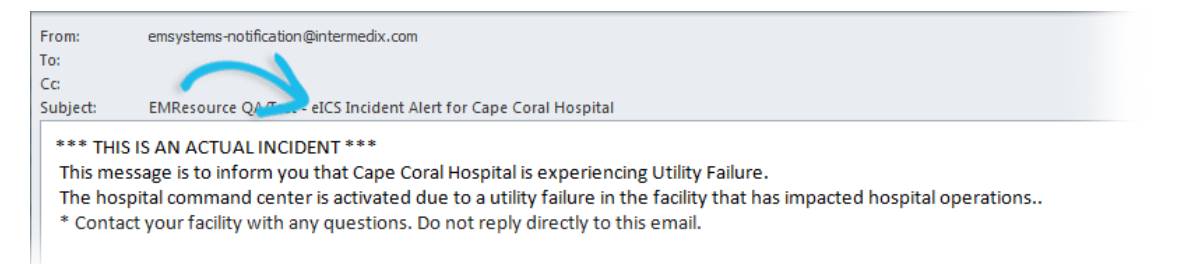

For more information, contact your Customer Success Manager or the support desk at 888-735-9559; in the support phone system, press 1 for Client Application Support and then 6 for EMSystems.

EMResource 3.34 – Product Announcement Page 4 of 4